# **GPIO protocol**

## GPIO protocol

[Supported device types and versions](#page-0-0) [Communication line configuration](#page-1-0) [Communication station configuration](#page-1-1) [I/O tag configuration](#page-1-2)  **[Literature](#page-2-0)** [Changes and modifications](#page-3-0) [Document revisions](#page-3-1)

## <span id="page-0-0"></span>**Supported device types and versions**

The protocol supports communication via inputs/outputs of Raspberry PI and computers built on an [RPI Compute Module.](https://www.raspberrypi.org/products/compute-module-3) Currently supported are:

- Raspberry PI (version 2, 3, and 4) based on a [pigpio](http://abyz.me.uk/rpi/pigpio/index.html) library communication via GPIO (General Purpose I/O) pins
- Techbase [NPE X500 M3](http://www.a2s.pl/en/npe-x500-p-7743.html) (DIN-mounted industrial computer built on RPI Compute Module 3 with industrial inputs and outputs)

The communication was tested with Raspberry PI (version 3) and NPE X500-M3-MAX-3G.

For Raspberry PI, the protocol supports reading of digital inputs (instantaneous values as well as counting signal changes with an optional time filter) and setting digital outputs to a constant value or pulse-width modulation (PWM).

For NPE X500 the protocol supports reading of digital and analog inputs and status of user button, writing to digital outputs, setting relay outputs, working with user LEDs, and a buzzer.

Note: On Raspberry PI, the KOM process must be run under the root user to gain access to the GPIO. It is possible to achieve by setting the setuid bit for the kom binary. Under the user pi, you can do the following:

cd /opt/d2000/bin sudo chown root kom sudo chmod 4755 kom

**Note**: On NPE X500, the KOM process must be run under the root user to gain access to the GPIO (see the previous note for Raspberry PI). An alternative is adding user d2000 to groups and setting appropriate access rights. Under the root user, you can do the following:

sudo usermod -a -G gpio d2000

For access to serial ports also:

sudo usermod -a -G dialout d2000

In order for the d2000 user to access the LEDs and the buzzer, it is necessary to set the rights for the respective files each time the computer starts up. Cre ate a file d2000init in the /etc/init.d directory containing:

#!/bin/bash

### BEGIN INIT INFO # Provides: script # Required-Start: \$all # Required-Stop: # Default-Start: 2 3 4 5 # Default-Stop: # Short-Description: D2000Kom # Description: Support for D2000 KOM (work with leds/buzzer) ### END INIT INFO

DESC="Set permissions for LED/BUZZER for D2000 KOM" chmod -R o+w /sys/class/leds/LED1 chmod -R o+w /sys/class/leds/LED2 chmod -R o+w /sys/class/leds/BUZZER

Then run:

chmod 755 /etc/init.d/d2000init update-rc.d d2000init defaults

- <span id="page-1-0"></span>communication line category: **API**.
- $\bullet$ By default, a single line with a single station is configured for one device. If there is a need to stop communication with selected inputs/outputs, there may be several stations on one line. Due to the load distribution or for the rapid reading of the digital inputs, several lines with one or more stations per-line can be configured.

## Communication line parameters

[Communication line - configuration dialog box](https://doc.ipesoft.com/pages/viewpage.action?pageId=42713991#ConfigurationDialogBox(D2000/CommunicationwithI/ODevices/CommunicationLines)-parametre_protokolu_linky) - the **Protocol parameter** tab. Parameters defined in the field have an effect on some optional protocol parameters. The following line protocol parameters can be defined:

#### **Table 1**

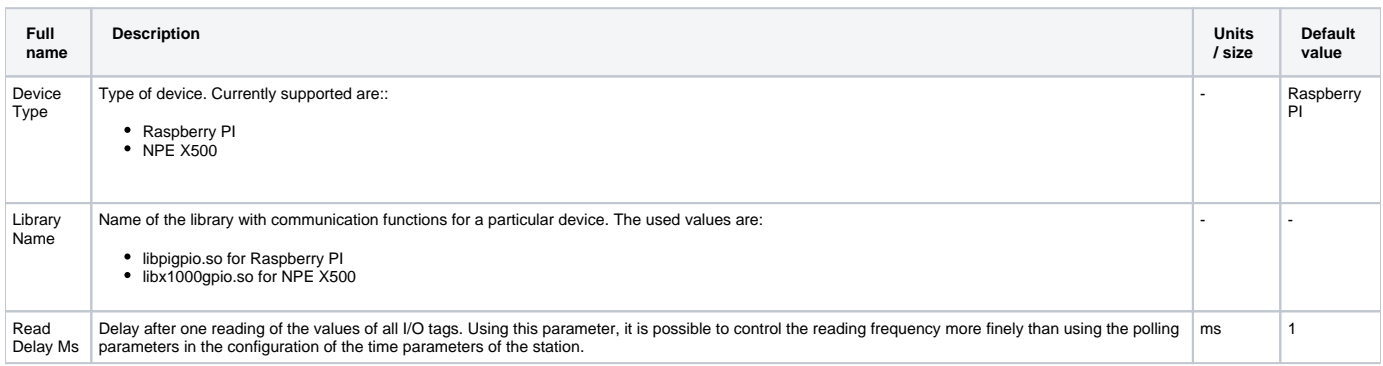

## <span id="page-1-1"></span>**Communication station configuration**

- Communication protocol: **GPIO Protocol**.
- Station address: n/a.

<span id="page-1-2"></span>I/O tag configuration

Possible I/O tag types: **Ai, Ao, Ci, Co, Di, Do.**

The address format of the I/O tag depends on the device type.

#### **I/O tag addresses for Raspberry PI**

In the following table, id defines the number of ping in BCM (Broadcom) numbering.

Following image copied from <http://pinout.xyz> shows the BCM pin numbering on the GPIO connector:

#### [blocked URL](https://pinout.xyz/resources/raspberry-pi-pinout.png)

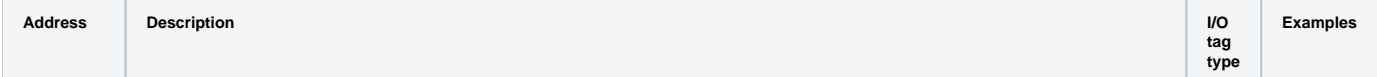

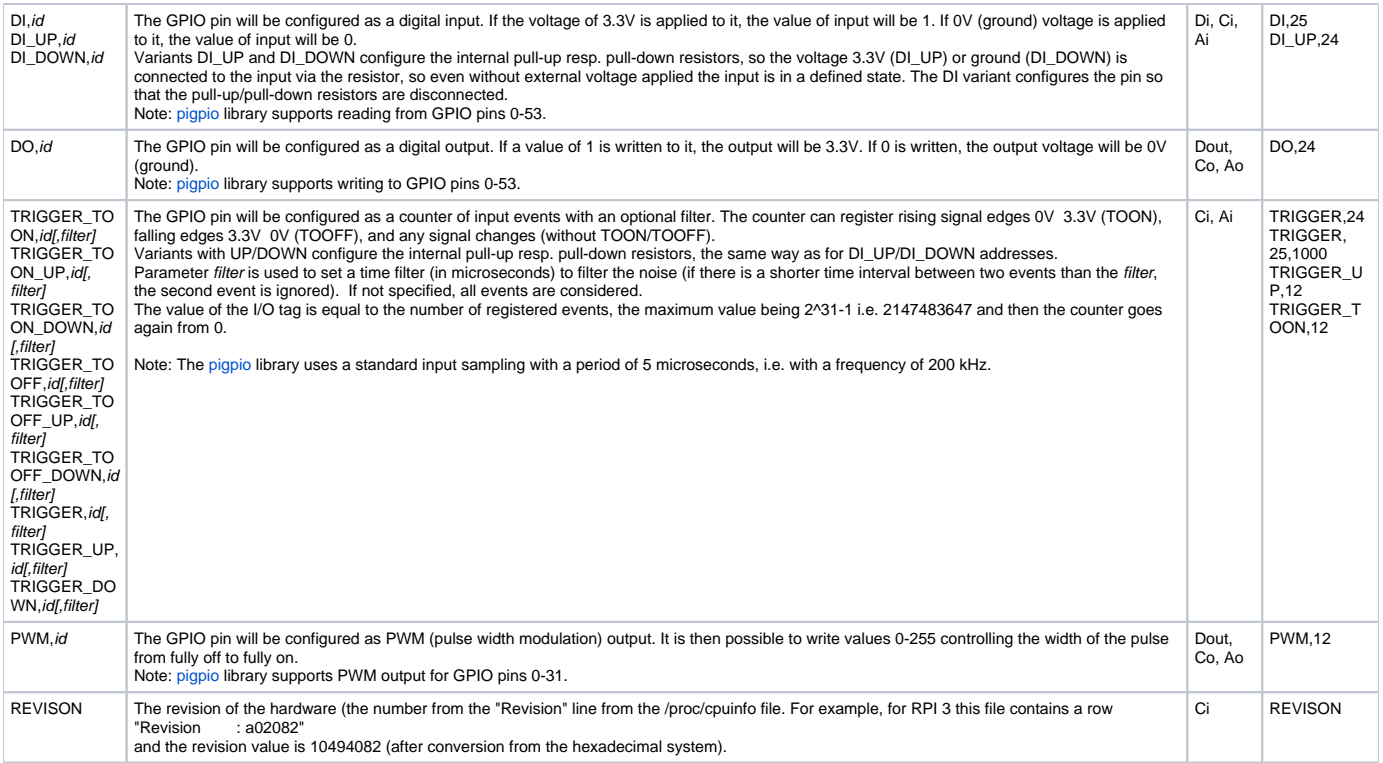

#### **I/O tag addresses for NPE X500**

In the following table, id defines the number of input/output (e.g. DI, DO, AO). The number of inputs and outputs depends on the particular model. The notes are referring to the NPE X500-M3-MAX-3G that was tested.

Note 1: Output points whose addresses contain \_BUF use buffered writing. This allows the values of such objects not only to be written but also to be read, which can be useful, for example, after the start of the KOM process.

Note 2: With the tested model, the reading of the digital input took less than 1 ms, while the reading of the analog input took approximately 20 ms.

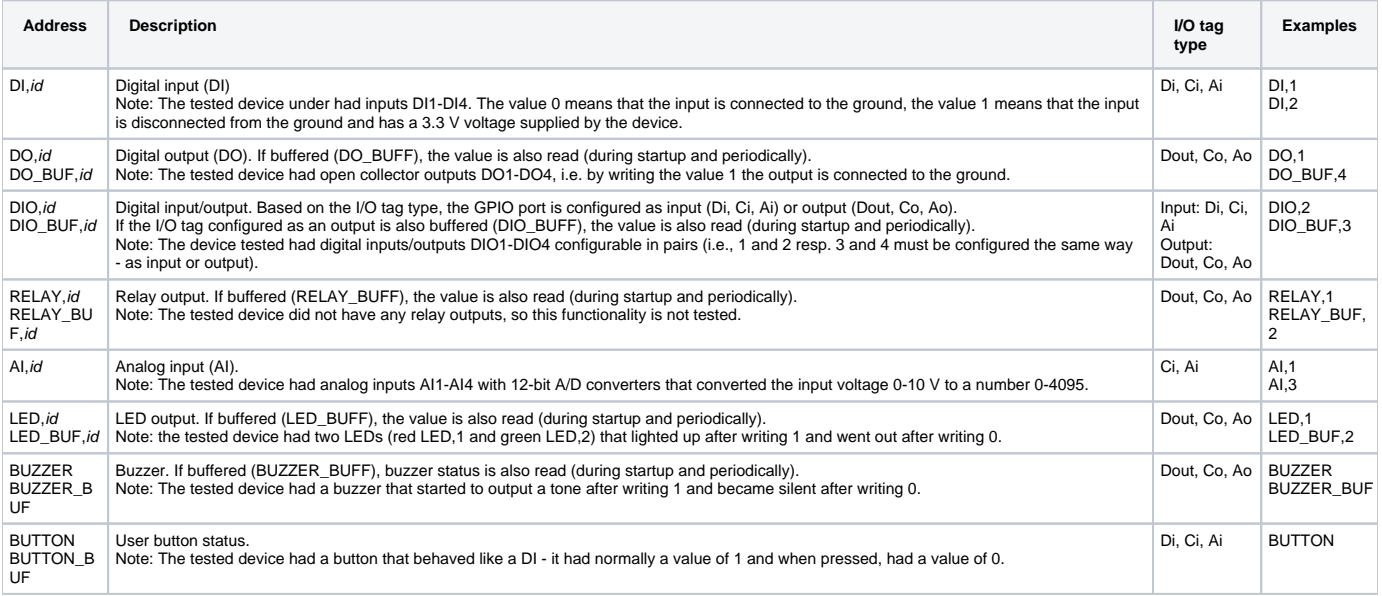

### <span id="page-2-0"></span>**Literature**

- <http://www.a2s.pl/en/npe-x500-p-7743.html>
- [http://www.a2s.pl/products/NPE\\_X500/NPE\\_X500M3\\_EN.pdf](http://www.a2s.pl/products/NPE_X500/NPE_X500M3_EN.pdf)

## **Blog**

You can read a blog about GPIO protocol: [GPIO protocol is here to help](https://d2000.ipesoft.com/blog/komunikacia-gpio-protokol/)

## <span id="page-3-0"></span>**Changes and modifications**

## <span id="page-3-1"></span>**Document revisions**

Ver. 1.0 - August 30th, 2018 – Document created

**Related pages:**

[Communication protocols](https://doc.ipesoft.com/display/D2DOCV21EN/Communication+Protocols)